# **Getting Started with High Performance GEOS-Chem**

Lizzie Lundgren GEOS-Chem Support Team geos-chem-support@as.harvard.edu

June 2017

### **Overview**

- 1) What is GCHP and why use it?
- 2) Common Misconceptions
- 3) Useful Tips
- 4) Basic Tutorial
- 5) Introduction to GCHP Source Code
- 6) Resources

### What is GCHP and why use it?

- GCHP features the same science as GEOS-Chem using the standard "classic" capability except:
	- It operates on a cubed-sphere grid
	- It is parallelized using a message-passing interface (MPI) implementation
- GCHP improves upon GCC by:
	- Enabling more accurate transport
	- Providing efficient scaling across many cores and multiple nodes

### Common Misconceptions about GCHP

- I need a high performance compute cluster for GCHP
	- Not true! You can run GCHP on as little as one machine with 6 cores.
- I can only perform high-resolution runs with GCHP
	- Not true! GCHP can run with c24, the cubed-sphere equivalent of 4°x5°.
- I need met fields at the same resolution as my run
	- Not true! GCHP can use 2°x2.5° met fields for up to at least c180 (0.5° res), although we recommend keeping the met resolution to no more than twice your run resolution equivalent to ensure quality output. If the met wind fields are too coarse relative to your internal resolution then polar divergence will occur.

# Useful Tip #1: Grid Resolutions

- Cubed-sphere resolution "cN" means each of the six faces are divided into N x N segments.
- An easy rule-of-thumb for resolution mapping is to divide 90 by N to determine the approximate lat-lon degree resolution.

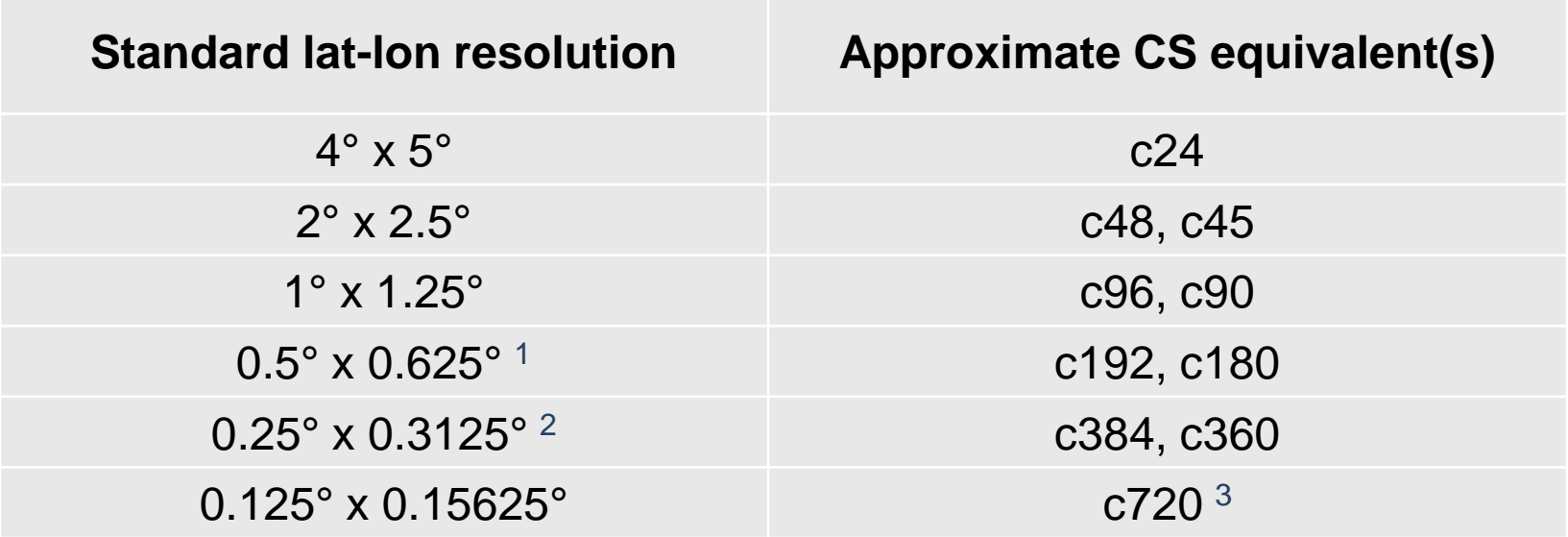

- <sup>1</sup> Native resolution of MERRA-2 product from GMAO
- <sup>2</sup> Native resolution of GEOS-FP product from GMAO

<sup>3</sup> Native cubed-sphere resolution of GEOS-5

# Useful Tip #2: Resource Allocation

- Number of nodes and number of faces are independent
- Number of cores and number of faces are NOT independent
- Total number of cores must be divisible by 6!
- How does it work?
	- Each NxN face is divided into NX x NY/6 segments, each comprised of approximately N/NX x N\*6/NY cubed-sphere grid cells.
	- Each segment is processed by a single core
	- NX \* NY must therefore equal the total number of cores
	- NX \* NY/6 would ideally be square to minimize required communication between cores
- NX and NY are manually set in config file GCHP.rc but are overwritten by NX and NY of your choosing in utility script runConfig.rc. Setting them will soon be automatic.
- More on this topic later in the presentation.

# GCHP Tutorial

- 1. Downloading Source Code
- 2. Create a Run Directory
- 3. Load Environment
- 4. Compiling GCHP
- 5. Configure Run
- 6. Run a Simulation
- 7. Analyze Output Data
- 8. Reusing a Run Directory

### Step 1: Download Source Code

- You need two repositories for GCHP:
	- 1. GEOS-Chem "classic" (GCC) code as your main directory
	- 2. GCHP code as a subdirectory within it
- Use the GC and GCHP master branches

**git clone -b master https://bitbucket.org/gcst/gc\_bleeding\_edge Code.v11-02\_gchp cd Code.v11-02\_gchp git clone -b master https://bitbucket.org/gcst/gchp GCHP**

# Step 2: Create a Run Directory

- Download a GCHP run directory from GEOS-Chem Unit Tester
- Use the UT\_Bleeding\_Edge master branch
	- If you have the repository already, check out the branch:
		- **git pull**
		- **git checkout master**
	- If you do not have the repository:
		- **git clone -b master https:/bitbucket.org/gcst/ut\_bleeding\_edge UT**
- Run directory set up for  $c24$  ( $\sim$ 4 $\degree$ x5 $\degree$ ), 1 hour, standard simulation
- To download, modify UT/perl/CopyRunDirs.input:

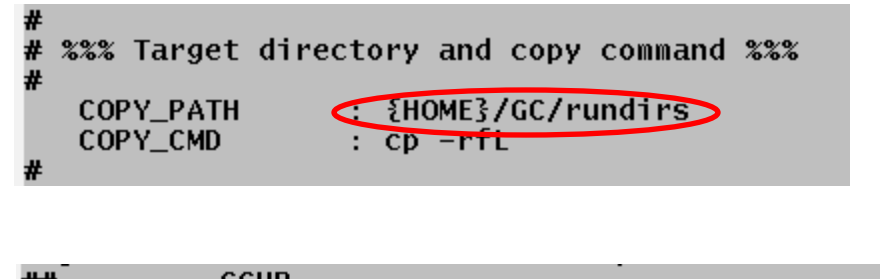

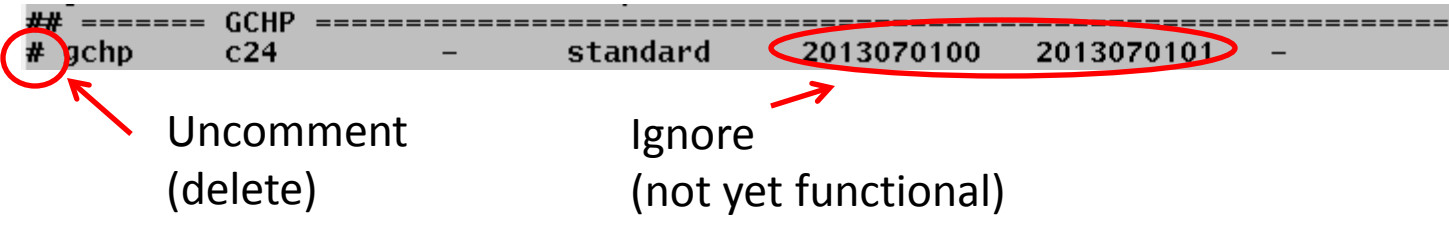

# GCHP Run Directory: Out-of-the-box Contents

- 1. Config files
- 2. Standard sim **\*.dat** files
- 3. Sample **.bashrc** files
- 4. Sample run scripts
- 5. Utility bash scripts
- 6. Output data subdirectory
- 7. README
- 8. Makefile
- 9. Files to ignore:
	- **getRunInfo**
	- **input.nml**
	- HEMCO restart file (not used by GCHP)

#### **WARNING: do not use the GCHP run directory out-of-the-box! Initial setup is required (more on this later).**

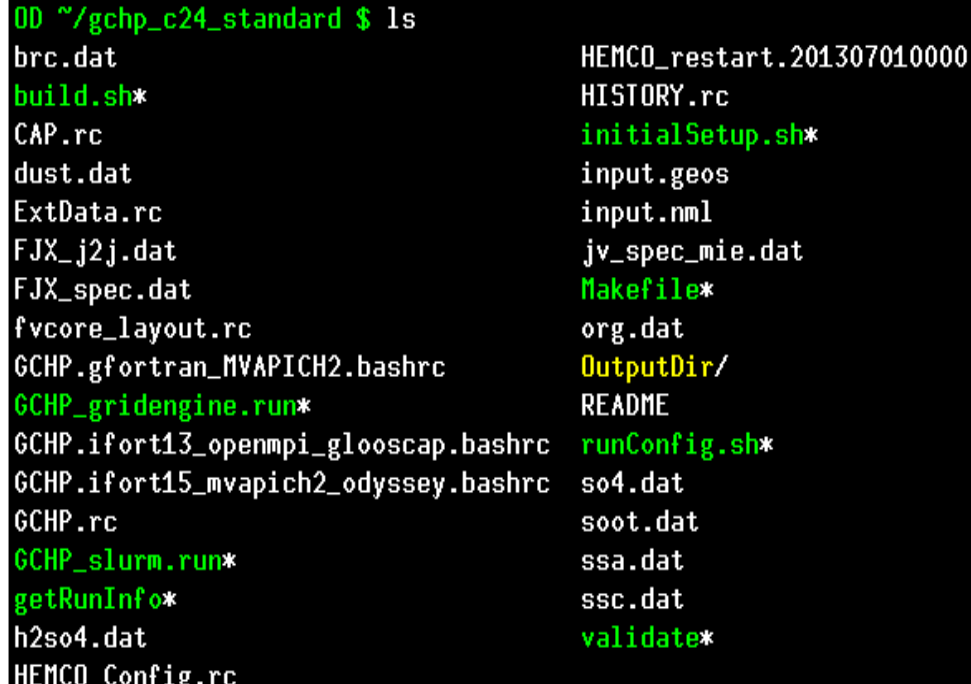

.nc

# GCHP Run Directory: .bashrc Files

Three examples provided:

- For Odyssey (Harvard):
	- ifort15, MVAPICH2
	- gfortran, MVAPICH2
- For Glooscap (Dalhousie – ifort13, OpenMPI
- **Other Systems** 
	- Use these as examples to build your own

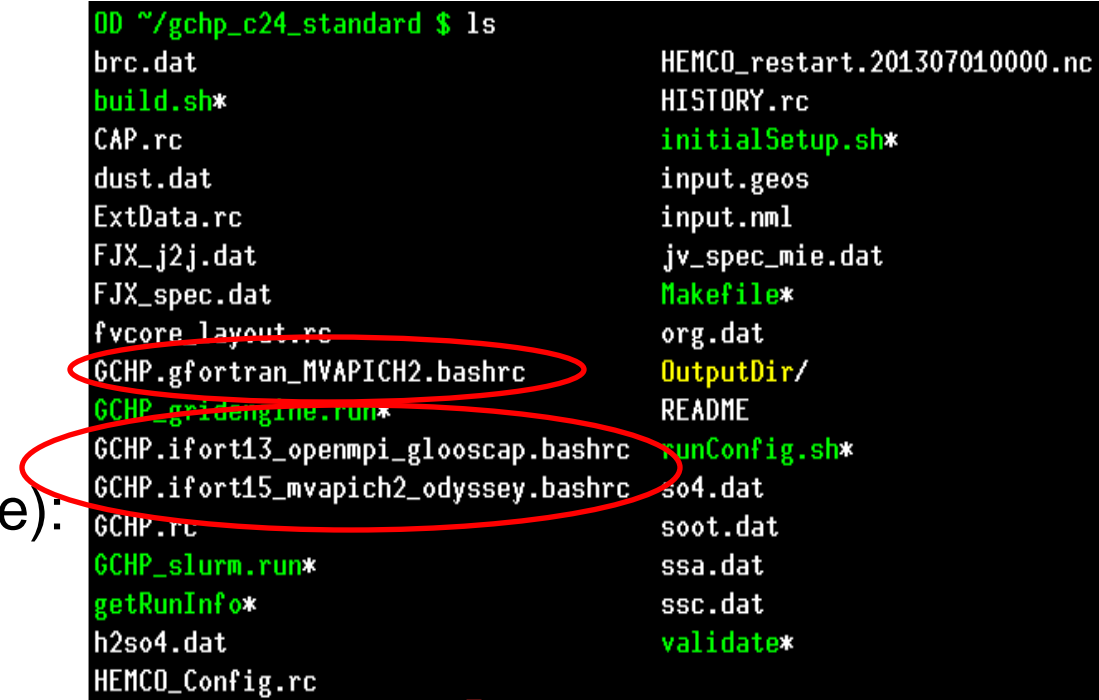

# GCHP Run Directory: Config Files

- **GCHP Specific:** 
	- **Cap.rc**
		- start/end dates, and more
	- **ExtData.rc**
		- external data information
	- **fvcore\_layout.rc**
		- transport-related settings
	- **GCHP.rc**
		- general settings
	- **HISTORY.rc**
		- output data settings
- Same as GCC:
	- **input.geos**
	- **HEMCO\_Config.rc**

#### • **WARNINGS:**

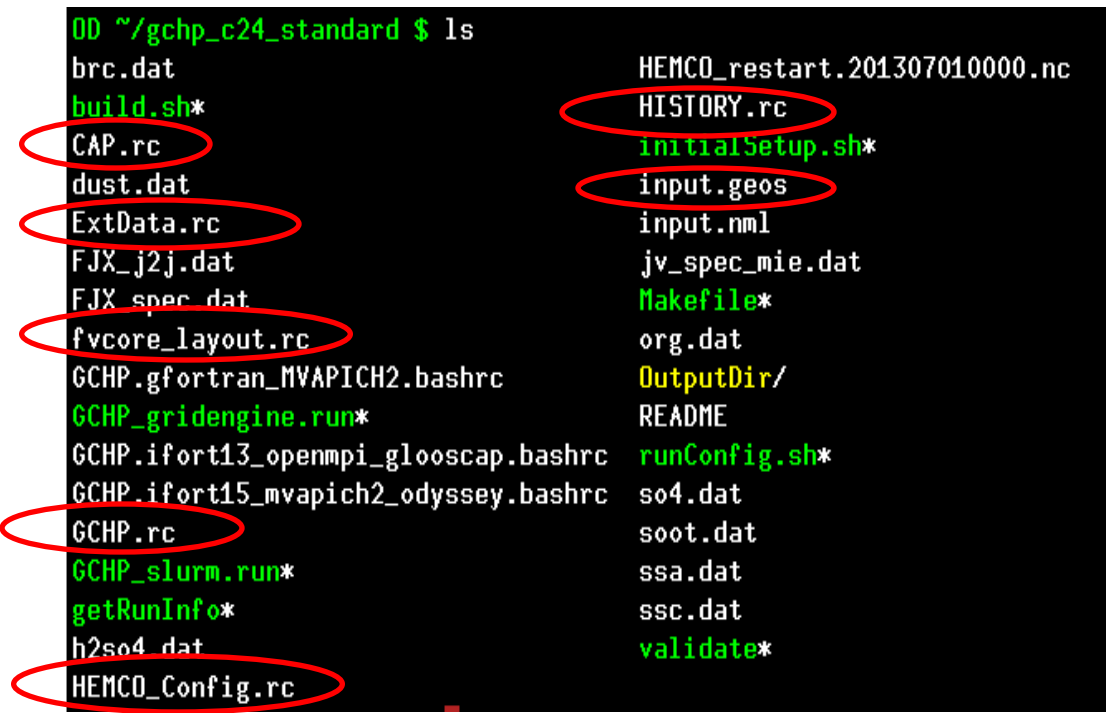

> 90% of GCHP errors are due to incorrect or inconsistent config file settings. Use bash script **runConfig.sh** to avoid common errors.

- Not all fields in **input.geos** and **HEMCO\_Config.rc** are used.
- Some settings must be set in multiple files (**use runConfig.sh for sanity!!!**)

# GCHP Run Directory: Run Scripts

Two examples provided:

- For Odyssey (Harvard):
	- **GCHP\_slurm.run**
- For Glooscap (Dalhousie).
	- **GCHP\_gridengine.run**
- Other Systems
	- Use these as examples to build your own

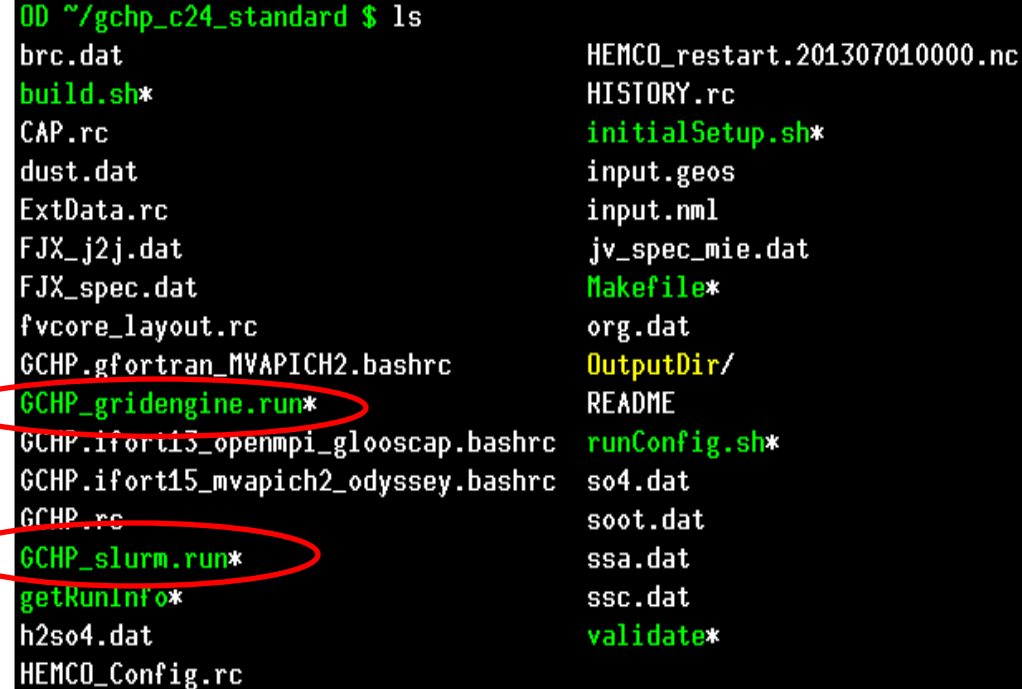

# **GCHP Run Directory:** Output Data Storage

#### • **OutputDir/**

- All GCHP output data configured in **HISTORY.rc** are saved here
- Restart file is not saved here
- Do not remove or rename! GCHP will hang without a helpful error message

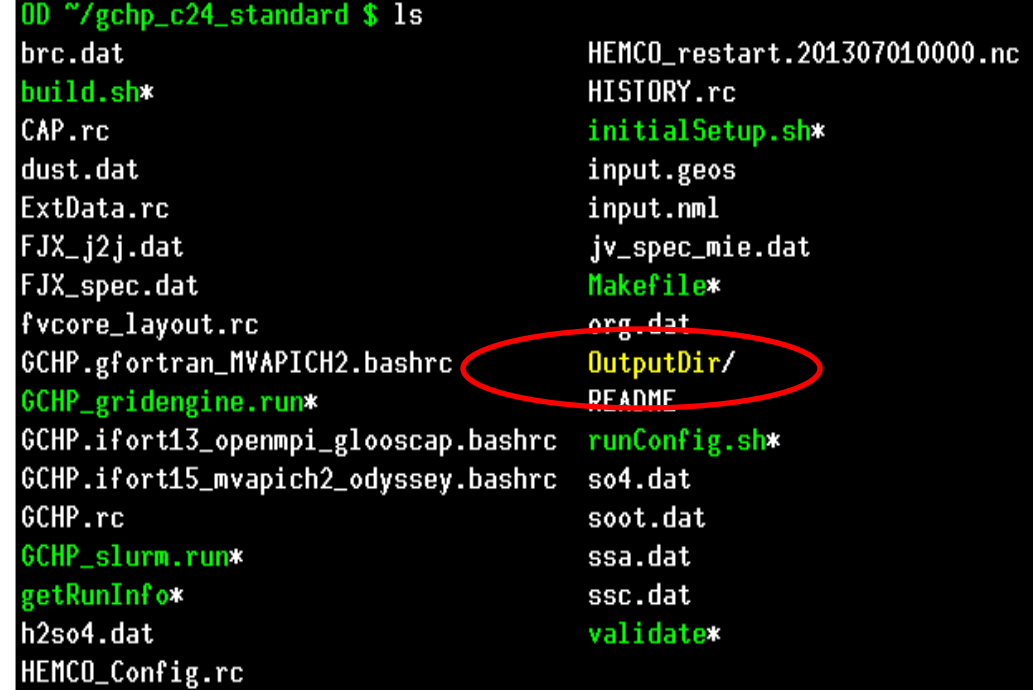

# GCHP Run Directory: Utility Scripts

- **initialSetup.sh**
	- creates symlinks to data
	- IMPORTANT: run once after rundir download

#### • **build.sh**

- cleans and compiles code
- executed in Makefile

#### • **runConfig.sh**

- single location to update common run settings
- overwrites config files
- executed in run scripts

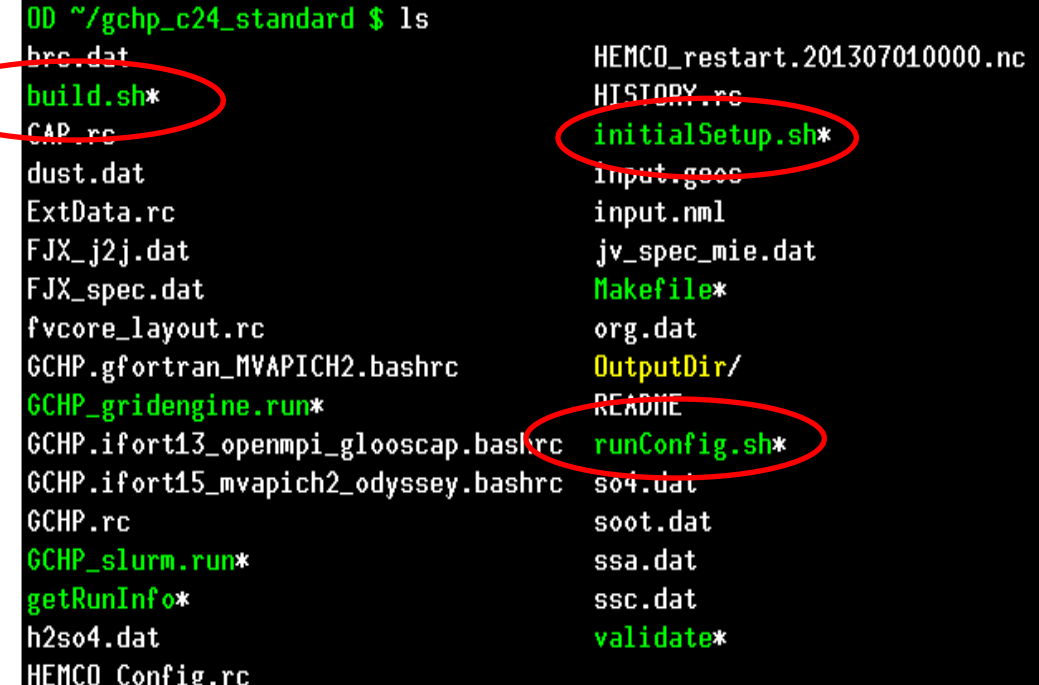

# Step 3: One-time Run Directory Setup

- One-time setup of your run directory after downloading is required
- Run bash shell script **initialSetup.sh** to set symbolic links:
	- You will be prompted for your source code location (set as symlink **CodeDir**)
	- The rest is automatically set for you if on Odyssey (do manually elsewhere)
		- **ChemDataDir** ExtData/CHEM\_INPUTS
		- **MainDataDir** ExtData/HEMCO
		- **MetDir** meteorology data
		- **TileFiles** ExtData/GCHP/TileFiles
		- **initial\_GEOSChem\_rst.c24\_standard.nc** GCHP restart file at c24 (cubed-sphere equivalent of 4°x5°)
- Things to note:
	- Use path for your GC base code and not the GCHP subdirectory
	- Do not include symbolic links in your source code path
	- Unlike GCC, do not edit the Makefile with your source code path
	- Config files assume **MetDir** points to 2°x2.5° GEOS-FP meteorology

## Step 3: One-time Run Directory Setup

• Following initial setup, your run directory should look like this:

```
0D "/gchp_c24_standard $ /initialSetup.sh
Enter path to code directory:/n/home08/elundgren/Code.v11-02
Are you on Odyssey [y/n]? y
Thank you for using GCHP!
Go to http://wiki.seas.harvard.edu/geos-chem/index.php/GEOS-Chem_HP for documentation.
Send comments, issues, or questions to Lizzie Lundgren at elundgren@seas.harvard.edu.
OD "/gchp_c24_standard $ ls
                                       HISTORY re
brc.dat
build.sh*
                                      initial_GEOSChem_rst.c24_standard.nc@
                                       initialSstup chx
CAP.rc
ChemDataDir@
                                       input.geos
CodeDir<sup>@</sup>
                                       input.nml
                                       iv epoc mie dat
dust.uat
                                      MainDataDir<sup>@</sup>
ExtData.rc
FIX_j2j.dat
                                       Makefile*
FJX_spec.dat
                                       Methodfvcore_layout.rc
                                       org.uat
GCHP.gfortran_MVAPICH2.bashrc
                                       OutputDir/
GCHP_gridengine.run*
                                       README
GCHP.ifort13_openmpi_glooscap.bashrc
                                       runConfig.sh*
GCHP.ifort15_mvapich2_odyssey.bashrc so4.dat
GCHP.rc
                                       soot.dat
GCHP_slurm.run*
                                       ssa.dat
                                       ssc.dat
getRunInfo*
h2so4.dat
                                      TileFiles@
HEMCO_Config.rc
                                       validatex
HEMCO_restart.201307010000.nc
```
# Step 4: Load GCHP Environment

- Set up your environment prior to compiling and/or running
- On Odyssey:

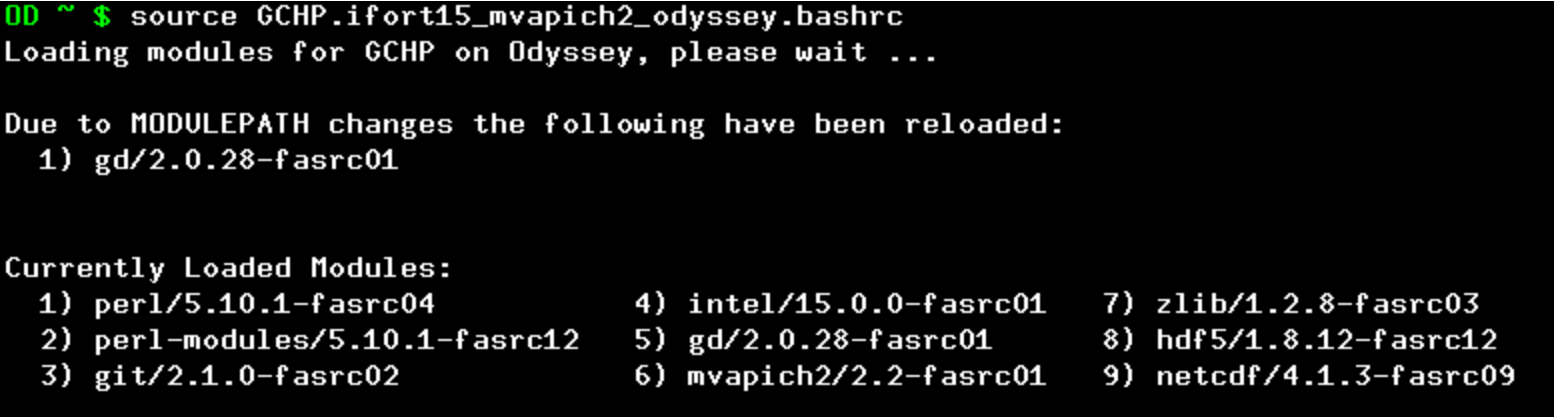

- Elsewhere:
	- Create a **.bashrc** file based on sample files in the run directory
	- Using the libraries above is recommended but other combos are possible
		- OpenMPI or Intel MPI
		- **Gfortran**
		- **Other NetCDF library versions**

# Step 5: Compile GCHP

- Like GCC, compile GCHP from the run directory using the Makefile
- First time compilation (30-60 min): **make clean\_compile**
	- Warnings, error messages, and pauses are normal
	- Signs of successful compilation:
		- **"### GCHP compiled Successfully ###"**
		- The following files exist:
			- **GCHP/ESMF/esmf.install**
			- **GCHP/FVdycoreCubed\_GridComp/fvdycore.install**
			- **GCHP/Shared/mapl.install**
- Subsequent compilation: **make clean\_standard**
	- For updates to GC base code or GCHP top-level directory
	- Not for updates to GCHP subdirectories (e.g. GCHP/Shared)

# Step 6: Configure Run

- Use utility bash script **runConfig.sh** for select config settings
- If there is a setting you don't see in **runConfig.sh** (e.g. list of variables to include in output file set in **HISTORY.rc**) then you need to manually change it in the appropriate config file.
- Things to note about using **runConfig.sh**
	- Overwrites **input.geos** and **\*.rc** files
	- Sample run scripts execute **runConfig.sh** prior to executing **geos**
	- Run scripts send summary of **runConfig.sh** settings to **runConfig.log**
	- **HEMCO\_Config.rc** settings are not currently in **runConfig.sh**
	- Currently in development and design may change in the future!

## runConfig.sh: Default Settings Part 1

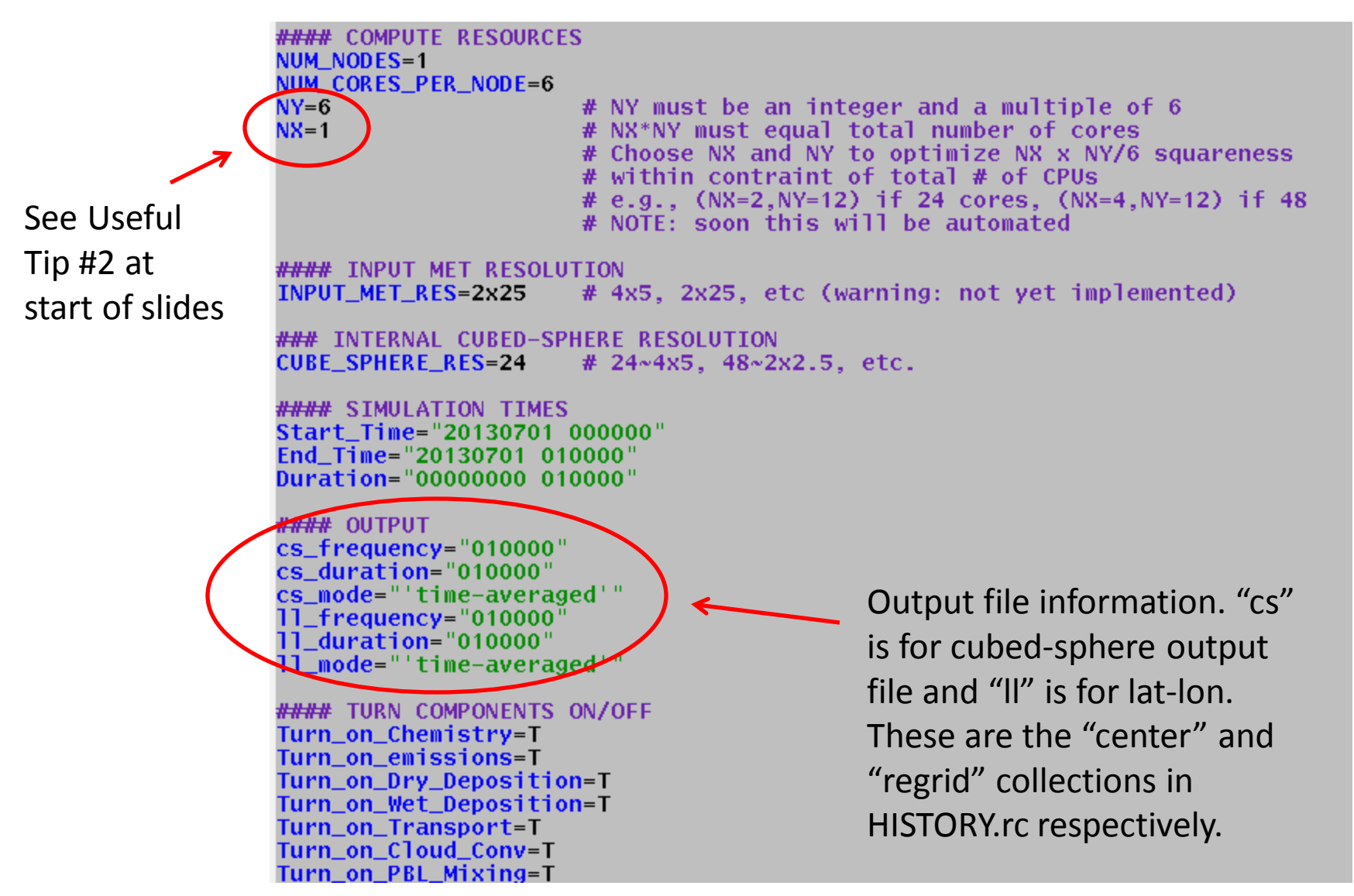

### runConfig.sh: Default Settings Part 2

**#### DEBUG OPTIONS** MAPL DEBUG LEVEL=0 #GC\_ND70="0 all"

# 0 is none, output increases with higher values (to 20) # requires special handling: omit for now

**#### TIMESTEPS** Transport\_Timestep\_min=10 Convect Timestep min=10 Emissions Timestep min=20 Chemistry Timestep min=20

**#### GENERAL** Use\_variable\_tropopause=T Type\_of\_simulation=3

#### PBL MIXING Use nonlocal PBL=T Starting here, the rest of the options in runConfig.sh (not all shown) overwrite settings in input.geos only

**#### EMISSIONS** HEMCO\_Input\_file=HEMCO\_Config.rc ppt MBL BRO Sim=F Use CH4 emissions=F #sfc\_BC\_CH4=T # these need special handling since duplicate text in input.geos #sfc\_BC\_OCS=T # omit for now #sfc\_BC\_CFCs=T #sfc\_BC\_Cl\_species=T #sfc BC Br species=F #sfc\_BC\_N20=T initial MR strat H2O=T CFC\_emission\_year=0

#### AEROSOLS Online SULFATE AEROSOLS=T Online\_CRYST\_AQ\_AEROSOLS=F Online CARBON AEROSOLS=T se Brown Carbon=F Online 2dy ORG AEROSOLS=T Semivolatile\_POA=F Online DUST AEROSOLS=T Acidic uptake=F

# Step 7: Run GCHP (single node)

- Submit GCHP to slurm using a run script
- The most basic test is 6 cores on 1 node:

```
#!/bin/bash
#SBATCH -n 6
#SBATCH -N 1
#SBATCH -t 0-12:00
#SBATCH -p regal
#SBATCH --mem-per-cpu=6000
#SBATCH --mail-type=ALL
# Load environment
BASHRC=GCHP.ifort15 mvapich2_odyssey.bashrc
echo "WARNING: You are using environment settings in $BASHRC"
Source SBASHRC
# Overwrite config files with settings in runConfig.sh
./runConfig.sh > runConfig.log# Run GCHP
log="GCHP.log"time srun -n $SLURM_NTASKS -N $SLURM_NNODES --mpi=pmi2 ./geos >> $log
```
#### • This requires the same compute resources set in **runConfig.rc**

```
#### COMPUTE RESOURCES
NUM_NODES=1
NUM_CORES_PER_NODE=6
NY=6# NY must be an integer and a multiple of 6
NX=1# NX*NY must equal total number of cores
                      # Choose NX and NY to optimize NX x NY/6 squareness
                      # within contraint of total # of CPUs
                      # e.g., (NX=2,NY=12) if 24 cores, (NX=4,NY=12) if 48
```
# Step 8: Analyze Output

- All GCHP output is in netCDF-4 format (hurray!)
- Three outputs:
	- Restart file
		- Stored in top-level of run directory
		- Filename: **-gcchem\_internal\_checkpoint\_c24.nc** (configured in **GCHP.rc**)
		- Cubed-sphere grid
	- **OutputDir/GCHP.regrid.YYYYMMDD.nc4**
		- "regrid" collection configured in **HISTORY.rc**
		- Analogous to ND45 in GCC (species concentration diagnostic on lat/lon grid)
		- Not conservatively regridded from cubed-sphere and so we do not recommend using this data
	- **OutputDir/GCHP.center.YYYYMMDD.nc4**
		- "center" collection configured in **HISTORY.rc**
		- On the cubed-sphere grid at the run resolution and thus superior to "regrid"
		- Can be regridded from cubed-sphere to lat/lon using either of the following tools:
			- CSGrid Matlab package (<https://bitbucket.org/gcst/csgrid>)
			- GCPy Python package (<https://bitbucket.org/gcst/gcpy>)

## Step 9: Rerunning

- You can reuse your GCHP run directory but MUST do the following prior to rerunning to avoid a seg fault: **make cleanup\_output**
- Experiment with different run settings in **runConfig.sh**
- If changing  $#$  of cores and/or  $#$  of nodes:
	- Remember to update **runConfig.sh** as well as your run script
	- Choose NX and NY such that NX by NY/6 is roughly square
	- See next slide for an example

### Example: GCHP with Multiple Nodes

Run script:

```
#!/bin/bash
#SBATCH -n 24
#SBATCH -N 2
#SBATCH -t 0-12:00
#SBATCH -p regal
#SBATCH --mem-per-cpu=6000
#SBATCH --mail-type=ALL
# Load environment
BASHRC=GCHP.ifort15_mvapich2_odyssey.bashrc
echo "WARNING: You are using environment settings in $BASHRC"
SOURCE SBASHRC
# Overwrite config files with settings in runConfig.sh
./runConfig.sh > runConfig.log
# Run GCHP
log="GCHP.log"time srun -n $SLURM_NTASKS -N $SLURM_NNODES --mpi=pmi2 ./geos >> $log
```
• runConfig.sh:

```
#### COMPUTE RESOURCES
NUM NODES=2
NUM_CORES_PER_NODE=12
NY=12# NY must be an integer and a multiple of 6
NX=2# NX*NY must equal total number of cores
                      # Choose NX and NY to optimize NX x NY/6 squareness
                      # within contraint of total # of CPUs
                      # e.g., (NX=2, NY=12) if 24 cores, (NX=4, NY=12) if 48
```
# GCHP Source Code: ESMF, MAPL, FVdycore

ESMF and transport directories: these are compiled once and then you shouldn't need to touch them

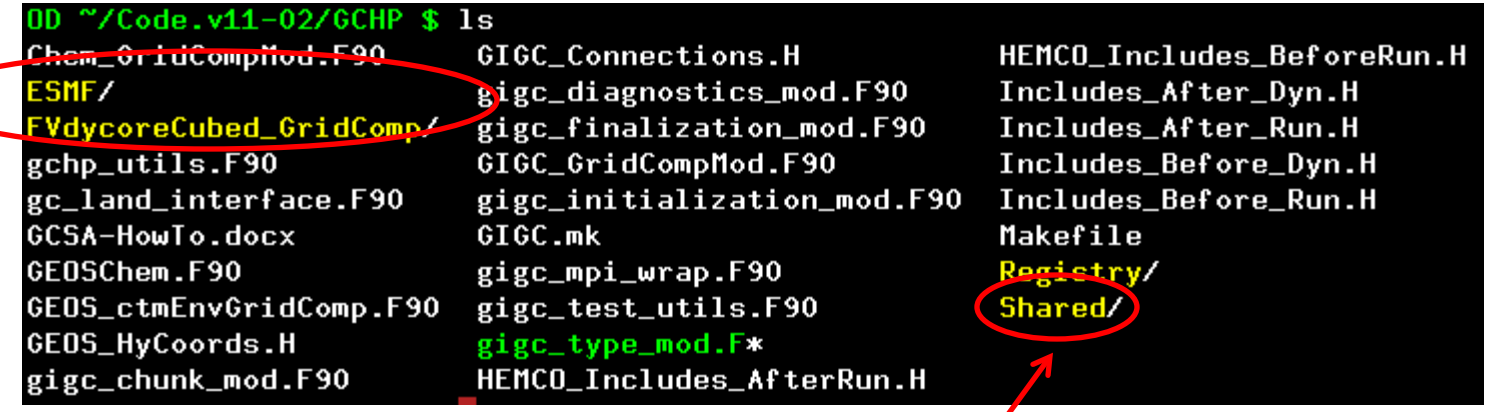

This is also compiled once. Most run directory issue errors will point you here.

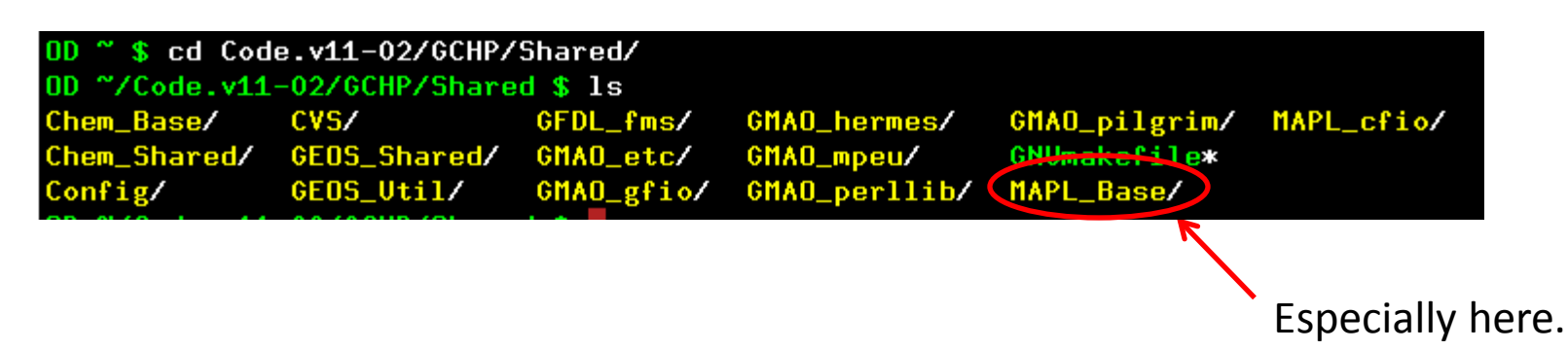

### GCHP Source Code: MAPL

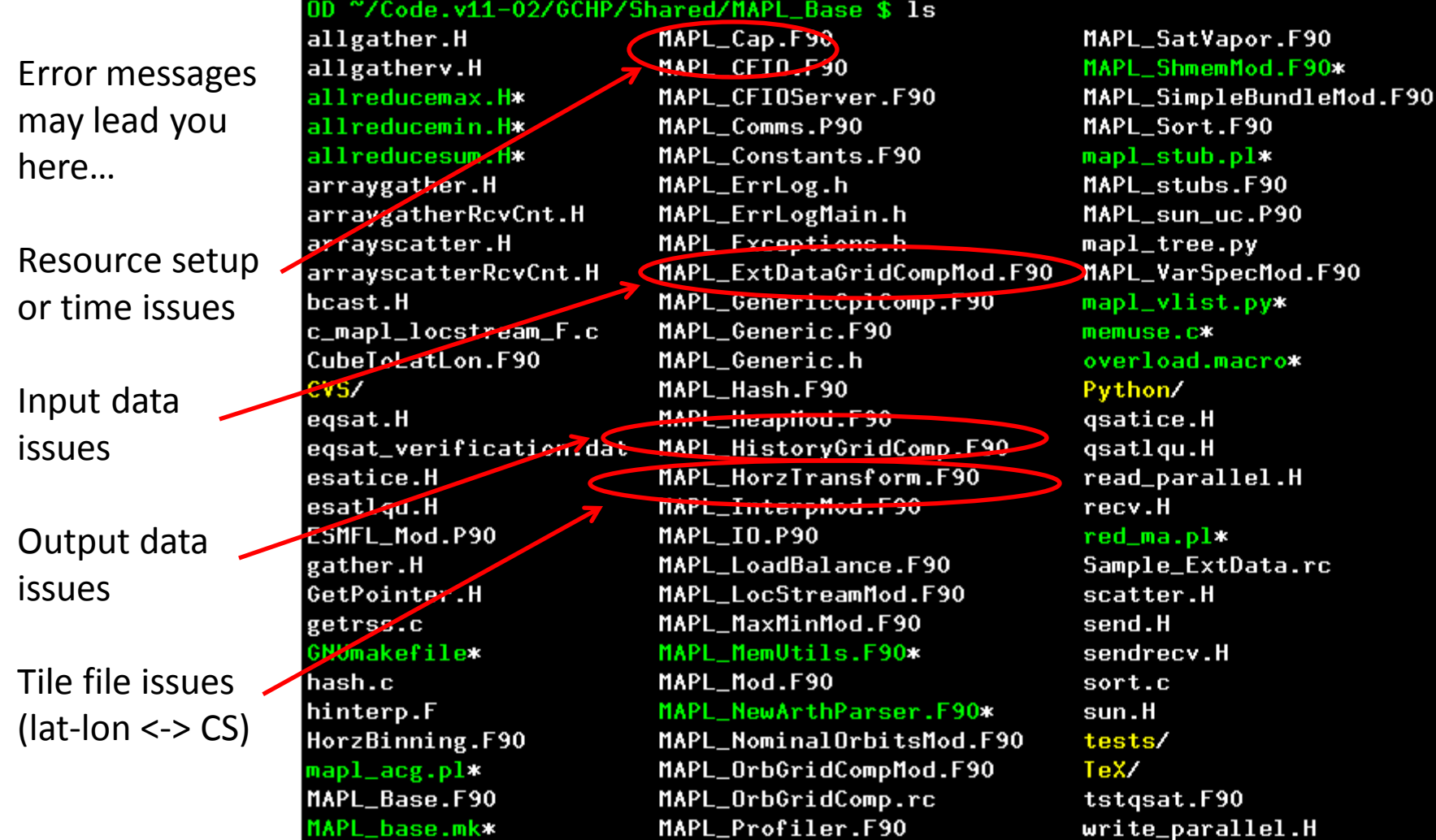

Review your run directory setup before trying to change MAPL code!

# GCHP Source Code: High-level GCHP

GCHP equivalent of main.F in that it is where the actions are executed

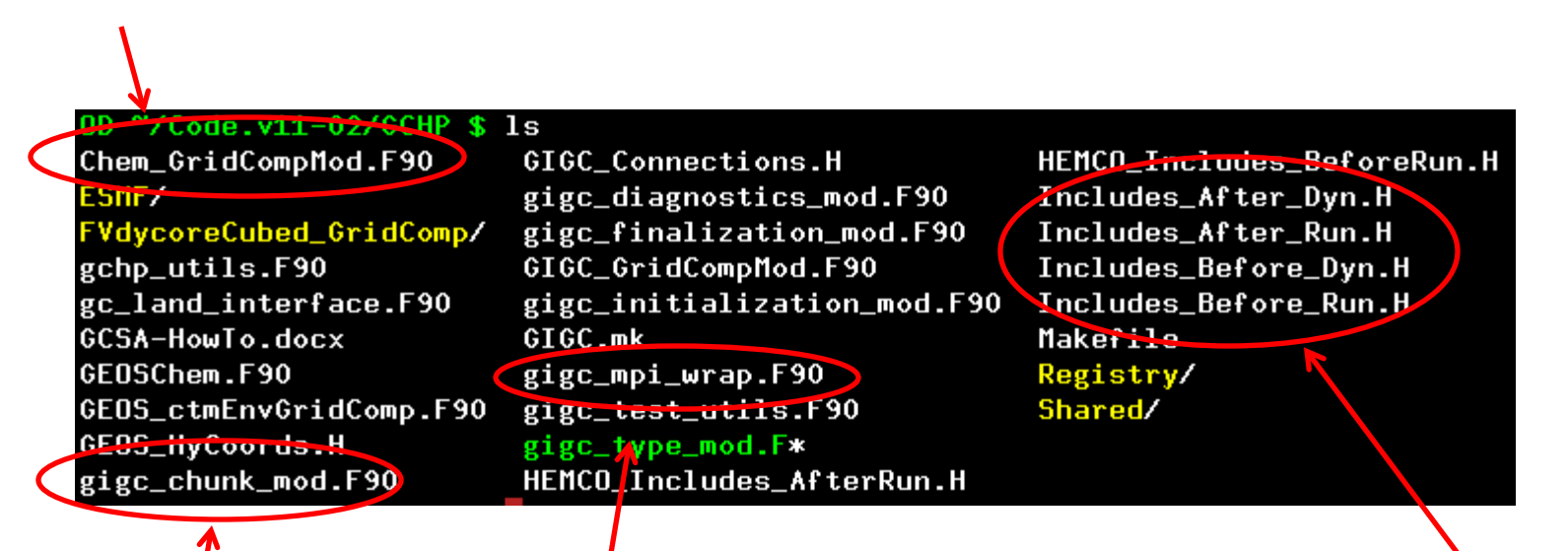

Module for init, run, and<br>constants to all cores finalize methods called in Chem\_GridCompMod.F90 (looks similar to main.F)

Where Input\_Opt variables are broadcast as Defines what import and internal states (full cubed\_sphere arrays) are assigned to GEOS-Chem derived type objects to be processed per core (e.g. State\_Met).

### **Resources**

- GCHP Links:
	- [Main Wiki Page](http://wiki.seas.harvard.edu/geos-chem/index.php/GEOS-Chem_HP)
	- [Online Tutorial](http://wiki.seas.harvard.edu/geos-chem/index.php/Getting_Started_With_GCHP)
	- [v11-02: new features, benchmarks, open and resolved issues](http://wiki.seas.harvard.edu/geos-chem/index.php/GEOS-Chem_HP_v11-02)
	- [Working Group and Users](http://wiki.seas.harvard.edu/geos-chem/index.php/GEOS-Chem_High_Performance_Working_Group)
	- [Timing Tests](http://wiki.seas.harvard.edu/geos-chem/index.php/GEOS-Chem_HP_Timing_Tests)
- Other Useful Links:
	- [Interactive construction of a cubed-sphere grid](http://acmg.seas.harvard.edu/geos/cubed_sphere/CubeSphere_step-by-step.html)
	- [FORTRAN tool for regridding](https://bitbucket.org/sdeastham/csregridtool) between lat-lon and cubed-sphere
	- [GMAO MAPL User's Guide \(info may be outdated\)](https://geos5.org/wiki/images/f/fa/MAPL_UsersGuide.pdf)
	- [GEOS-5 wiki page for ExtData](https://geos5.org/wiki/index.php?title=Using_the_ExtData_component) (info may be outdated)